# WebRTC ABR Player

Пример демонстрирует проигрывание потока, опубликованного на WCS сервере по WebRTC в нескольких качествах видео.

На скриншотах ниже:

- Server url Websocket URL WCS сервера
- Stream name имя потока
- Auto, 240p send, 480p send, 720p send кнопки переключения принимаемого качества по именам профилей из файла

/usr/local/FlashphonerWebCallServer/conf/wcs\_sfu\_bridge\_profiles.yml

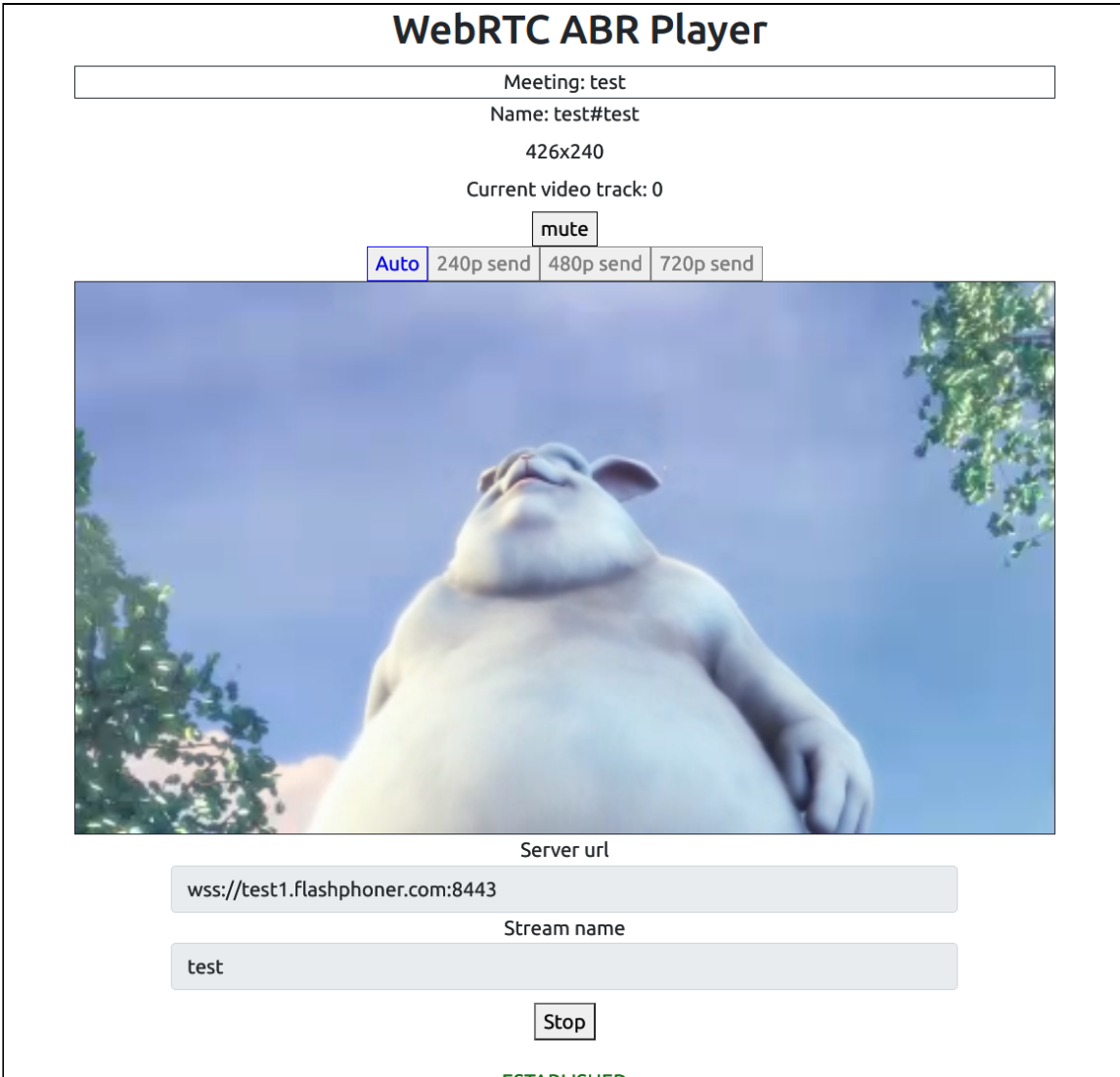

Обратите внимание, что аудио дорожка проигрывается в отдельном элементе.

# Исходный код примера

Исходный код разбит на следующие модули:

- player.html HTML страница
- player.css стили HTML страницы
- player.js основная логика приложения

# Анализ исходного кода

Для работы с исходным кодом примера возьмем версию файла player.js, доступную [здесь](https://github.com/flashphoner/sfu_sdk/blob/8cd27d9e34ca42baf93f47ee979f6d9abeefd615/examples/src/webrtc-abr-player/player.js)

### 1. Локальные переменные

Объявление локальных переменных для работы с константами, SFU SDK, для отображения видео и работы с конфигурацией клиента

[code](https://github.com/flashphoner/sfu_sdk/blob/8cd27d9e34ca42baf93f47ee979f6d9abeefd615/examples/src/webrtc-abr-player/player.js#L1)

```
const constants = SFU.constants;
const sfu = SFU;
const PRELOADER_URL="../commons/media/silence.mp3";
const playStatus = "playStatus";
const playErrorInfo = "playErrorInfo";
```
## 2. Объект для хранения текущего состояния проигрывания

Хранит данные Websocket сессии, WebRTC соединения, SFU комнаты и объекта для отображения аудио и видео

[code](https://github.com/flashphoner/sfu_sdk/blob/8cd27d9e34ca42baf93f47ee979f6d9abeefd615/examples/src/webrtc-abr-player/player.js#L11)

```
const CurrentState = function() {
   let state = \sqrt{ }pc: null,
       session: null,
       room: null,
       display: null,
       roomEnded: false,
        set: function(pc, session, room) {
           state.pc = pc;
           state.session = session;
           state.room = room;
           state.roomEnded = false;
        },
        clear: function() {
            state.room = null;
```

```
state.session = null;
           state.pc = null;
           state.roomEnded = false;
        setRoomEnded: function() {
           state.roomEnded = true;
        },
        isRoomEnded: function() {
           return state.roomEnded;
        },
       isConnected: function() {
           return (state.session && state.session.state() ===
constants.SFU_STATE.CONNECTED);
       isActive: function() {
           return (state.room && !state.roomEnded && state.pc);
       },
       setDisplay: function (display) {
           state.display = display;
       },
       disposeDisplay: function () {
           if (state.display) {
               state.display.stop();
                state.display = null;
    return state;
```
#### 3. Инициализация

#### init() [code](https://github.com/flashphoner/sfu_sdk/blob/8cd27d9e34ca42baf93f47ee979f6d9abeefd615/examples/src/webrtc-abr-player/player.js#L58)

Функция init() вызывается после того, как страница загрузится:

- инициализирует объекты состояния
- инициализирует поля ввода

```
const init = function() \{$("#playBtn").prop('disabled', true);
   $("#url").prop('disabled', true);
   $("#streamName").prop('disabled', true);
   onDisconnected(CurrentState());
   $("#url").val(setURL());
```
#### 4. Соединение с сервером

RTCPeerConnection() , SFU.createRoom() [code](https://github.com/flashphoner/sfu_sdk/blob/8cd27d9e34ca42baf93f47ee979f6d9abeefd615/examples/src/webrtc-abr-player/player.js#L69)

Функция connect() вызывается по нажатию кнопки Play:

- создает объект PeerConnection
- очищает отображение статуса предыдущей сессии
- настраивает конфигурацию комнаты и создает Websocket сессию
- подписывается на события Websocket сессии

```
const connect = async function(state) {
   let pc = new RTCPeerConnection();
   // Create a config to connect to SFU room
   const roomConfig = {
       // Server websocket URL
       url: $("#url").val(),
       // Use stream name as room name to play ABR
       roomName: $("#streamName").val(),
       // Make a random participant name from stream name
       nickname: "Player-" + \frac{\sqrt{9}}{4}streamName").val() + "-" + createUUID(4),
       // Set room pin
       pin: 123456
   // Clean state display items
   setStatus(playStatus, "");
    setStatus(playErrorInfo, "");
   try {
        // Connect to the server (room should already exist)
       const session = await sfu.createRoom(roomConfig);
        // Set up session ending events
        session.on(constants.SFU_EVENT.DISCONNECTED, function() {
            onStopClick(state);
            onDisconnected(state);
            setStatus(playStatus, "DISCONNECTED", "green");
        }).on(constants.SFU_EVENT.FAILED, function(e) {
           onStopClick(state);
           onDisconnected(state);
           setStatus(playStatus, "FAILED", "red");
            if (e.status && e.statusText) {
                setStatus(playErrorInfo, e.status + " " + e.statusText,
"red");
            } else if (e.type && e.info) {
                setStatus(playErrorInfo, e.type + ": " + e.info, "red");
        });
        // Connected successfully
        onConnected(state, pc, session);
        setStatus(playStatus, "CONNECTING...", "black");
    \} catch(e) {
       onDisconnected(state);
       setStatus(playStatus, "FAILED", "red");
       setStatus(playErrorInfo, e, "red");
```
5. Запуск проигрывания при установке соединения

onConnected() [code](https://github.com/flashphoner/sfu_sdk/blob/8cd27d9e34ca42baf93f47ee979f6d9abeefd615/examples/src/webrtc-abr-player/player.js#L114)

The onConnected() function:

- настраивает действия по нажатию кнопки Stop
- $\bullet$  подписывается на событие SFU\_ROOM\_EVENT. PARTICIPANT\_LIST для проверки, опубликован ли поток в SFU комнате
- подписывается на события об ошибках комнаты
- вызывает функцию проигрывания

```
const onConnected = async function(state, pc, session) {
   state.set(pc, session, session.room());
   $("#playBtn").text("Stop").off('click').click(function () {
       onStopClick(state);
    });
   $('#url').prop('disabled', true);
   $("#streamName").prop('disabled', true);
    // Add room event handling
   state.room.on(constants.SFU_ROOM_EVENT.PARTICIPANT_LIST, function(e) {
        // If the room is empty, the stream is not published yet
        if (!e.participants || e.participants.length === 0) {
           setStatus(playErrorInfo, "ABR stream is not published", "red");
           onStopClick(state);
       else {
            setStatus(playStatus, "ESTABLISHED", "green");
           $("#placeholder").hide();
    }).on(constants.SFU_ROOM_EVENT.FAILED, function(e) {
        // Display error state
        setStatus(playErrorInfo, e, "red");
    }).on(constants.SFU_ROOM_EVENT.OPERATION_FAILED, function (e) {
        onOperationFailed(state);
    }).on(constants.SFU_ROOM_EVENT.ENDED, function () {
        // Publishing is stopped, dispose playback and close connection
       setStatus(playErrorInfo, "ABR stream is stopped", "red");
       state.setRoomEnded();
       onStopClick(state);
    }).on(constants.SFU_ROOM_EVENT.DROPPED, function () {
       // Client dropped from the room, dispose playback and close
connection
       setStatus(playErrorInfo, "Playback is dropped due to network issues",
"red");
       state.setRoomEnded();
       onStopClick(state);
   });
   await playStreams(state);
    // Enable button after starting playback #WCS-3635
   $("#playBtn").prop('disabled', false);
}
```
6. Проигрывание потоков

#### playStreams(), initRemoteDisplay(), SFURoom.join() [code](https://github.com/flashphoner/sfu_sdk/blob/8cd27d9e34ca42baf93f47ee979f6d9abeefd615/examples/src/webrtc-abr-player/player.js#L195)

Функция playStreams() :

- инициализирует базовый элемент для отображения входящих медиа потоков
- настраивает ABR для переключения между доступными качествами видео при изменении параметров канала
- настраивает WebRTC соединение в комнате

```
const playStreams = async function (state) {
   try {
        // Create remote display item to show remote streams
       const display = initRemoteDisplay(state.room,
document.getElementById("remoteVideo"), {quality:true, autoAbr: true},
{thresholds: [
            {parameter: "nackCount", maxLeap: 10},
        {parameter: "freezeCount", maxLeap: 10},
        {parameter: "packetsLost", maxLeap: 10}
    ], abrKeepOnGoodQuality: ABR_KEEP_ON_QUALITY, abrTryForUpperQuality:
ABR_TRY_UPPER_QUALITY, interval:
ABR_QUALITY_CHECK_PERIOD},createDefaultMeetingController,
createDefaultMeetingModel, createDefaultMeetingView,
oneToOneParticipantFactory(remoteTrackProvider(state.room)));
       state.setDisplay(display);
       // Start WebRTC negotiation
       await state.room.join(state.pc, null, null, 1);
    \} catch(e) {
       if (e.type === constants.SFU_ROOM_EVENT.OPERATION_FAILED) {
            onOperationFailed(state, e);
        } else {
            console.error("Failed to play streams: " + e);
            setStatus(playErrorInfo, e.name, "red");
           onStopClick(state);
```
#### 7. Остановка проигрывания

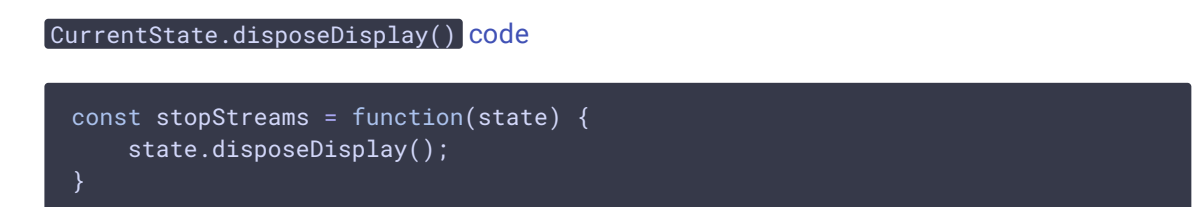

#### 8. Действия по нажатию кнопки Play

onStartClick(), playFirstSound(), connect() [code](https://github.com/flashphoner/sfu_sdk/blob/8cd27d9e34ca42baf93f47ee979f6d9abeefd615/examples/src/webrtc-abr-player/player.js#L163)

Функция onStartClick() :

- проверяет правильность заполнения полей ввода
- перед стартом воспроизведения, в браузере Safari вызывает функцию playFirstSound() для автоматического проигрывания аудио
- вызывает функцию connect()

```
const onStartClick = function(state) {
   if (validateForm("connectionForm")) {
       $("#playBtn").prop('disabled', true);
       if (Browser().isSafariWebRTC()) {
            playFirstSound(document.getElementById("main"),
PRELOADER_URL).then(function () {
                connect(state);
            });
        } else {
           connect(state);
```
9. Действия по нажатию кнопки Stop

onStopClick(), Session.disconnect() [code](https://github.com/flashphoner/sfu_sdk/blob/8cd27d9e34ca42baf93f47ee979f6d9abeefd615/examples/src/webrtc-abr-player/player.js#L176)

Функция onStopClick() :

- останавливает воспроизведение
- разрывает Websocket сессию

```
const onStopClick = async function(state) {
   stopStreams(state);
   if (state.isConnected()) {
       $("#playBtn").prop('disabled', true);
       await state.session.disconnect();
       onDisconnected(state);
```
## 10. Действия при разрыве Websocket сессии

#### onDisconnected() [code](https://github.com/flashphoner/sfu_sdk/blob/8cd27d9e34ca42baf93f47ee979f6d9abeefd615/examples/src/webrtc-abr-player/player.js#L153)

Функция onDisconnected() :

- настраивает действия по нажатию кнопки Play
- открывает доступ к полям ввода Server url и Stream name

```
const onDisconnected = function(state) {
   state.clear();
```

```
$
(
"
#
p
l
a
c
e
h
o
l
d
e
r
"
)
.
s
h
o
w
(
)
;
$("#playBtn").text("Play").off('click').click(function () {
    onStartClick(state);
}
)
.
p
r
o
p
('d
i
s
a
b
l
e
d',
f
a
l
s
e
)
;
$('#url').prop('disabled', false);
$("#streamName").prop('disabled', false);
```